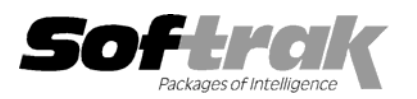

# **Adagio® Invoices 6.8A (2003.12.23) Release Notes**

The most up-to-date compatibility information is on the **Product Compatibility Info** link at www.softrak.com.

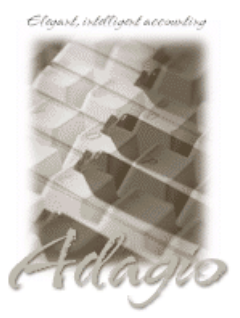

#### **Adagio**

Crystal Reports® 8.5 for Adagio GridView 6.8A, 8.0A Inventory 6.8A, 6.8B Lanpak 6.8A Ledger 6.5A - 8.0A Receivables 6.5A,.6.8A OLEDB 6.8A SalesAnalysis 6.8B

#### **Other**

MS Windows 98, NT, 2000, XP

## **ACCPAC® Plus™**

Accounts Receivable 6.1A, 6.5A General Ledger 6.1A, 6.5A, 7.0A Inventory Control 6.1B, 6.5A, 7.0A Job Costing 6.1A, 6.5A Sales Analysis 6.1A

### **Other Softrak**

Quik History 6.5A Quik Invoice Plus (DOS) 6.5A, 6.7A Quik Reports (DOS) 6.5A Quik Reports (Win) 6.2A, 6.2B Sales Analysis (DOS) 6.5A

# **Enhancements and revisions in Adagio Invoices 6.8A (2003.12.23)**

- ♦ Adagio SalesAnalysis and Adagio FX are now supported in the Adagio menu in Adagio Invoices.
- ♦ When the program is started, it now checks that a workstation install has been done and that it is current. The workstation install is automatically started if required. This prevents problems caused when a workstation install has not been done or is not up to date.
- ♦ The chksys.exe utility has been enhanced to check for incorrect Opportunistic Locking settings on workstations running NT4.0, W2K or XP (this is not an issue on W95 or W98). It allows the user to change to the correct settings without having to manually make changes in the registry. Note: Opportunistic Locking settings on the server must still be checked and set manually. Novell Client settings must also be checked and set manually.
- ♦ The sample data has been expanded and improved. Open batches and positing journals have been added in Adagio Invoices.
- ♦ An error occurred while printing or previewing invoices in the Designer if your printer driver had more than 64 different paper sizes.
- ♦ If another application installed the Crystal Reports 8.5 print engine, there were intermittent problems printing reports on some machines.
- ♦ An Access Violation error occurred in some cases when a hint was displayed on a grid (mouse cursor over a field too wide to be fully displayed in the grid), and you tabbed to a button at the side of the grid and pressed the Enter key.
- ♦ When a Customer Note was edited and the time changed, a note with the new time was created but the original note was not deleted.
- ♦ The Crystal Reports Text Object Support library (CRPaig32.DLL) is installed. This library may be required to print Adagio Invoices reports that have been modified using Crystal Reports for Adagio.
- ♦ The install now checks for Adagio programs in use by other workstations on a network. This prevents problems caused when files are not updated on a server because they are open by another workstation.
- ♦ If you did a Smart Finder search, then changed the criteria but escaped before doing another search, the next time you invoked Smart Finder, it would show the result from the first search but with the changed criteria.
- ♦ Changes to the Help | About dialog have been made.
- ♦ On credit notes, the balance outstanding (spec code E66) increased rather than decreased the credit note amount.
- ♦ The default date on the Copy/Restore/Archive invoice dialog is now the sign-on date, not the system date.
- ♦ When trying to login to Invoices, you got the error "Cannot open QIITEM'R" in some cases if another user had the Edit Items grid open.
- ♦ The Reference field from detail lines in open and archive batches is now available when designing reports with Crystal Reports for Adagio.
- ♦ The optional fields for both the header and details in open batches are now available when designing reports with Crystal Reports for Adagio.
- ♦ The customer number fields on the Shipping Addresses report only allowed you to type in 3 characters instead of 6.
- ♦ If you used the Search Invoices function to find and view an invoice, an error occurred if you tried to edit certain fields on the dialog.
- ♦ The Ship-To address fields in the History header are now available when designing reports with Crystal Reports for Adagio.
- ♦ If you printed an invoice using a specification that did not contain a style line for an item on the invoice, the resulting error message displayed was obscured by the progress dialog, and the application appeared to be hung.
- ♦ If after printing an invoice, you stayed at the dialog displaying the message 'Everything printed OK?" and did not respond, in some cases, other stations received the message 'Unable to create named pipe' when they attempted to print invoices.
- ♦ When using the scroll bar in a grid with a large number of entries, the grid did not display the correct information in some cases.
- $\bullet$  If you started Adagio Invoices from a shortcut with all parameters ( $\mu$ ,  $\mu$ ,  $\mu$ d and  $\epsilon$ ) specified, and you used Groups for security, an error was displayed and the database was not opened.
- ♦ Changing the Billing Cycle on a customer using the Customer button in invoice entry caused an error.
- ♦ When entering a range of dates for the History Listing, if you pressed Enter before tabbing out of the ending date field, in some cases, an error was displayed indicating the date range was invalid when it was not.
- ♦ When you printed and purged the batch status report, the batch status was not cleared in some cases.
- ♦ Invoices using custom form size (for example 7 inch forms) were not printing correctly, resulting in the footer not being printed.
- ♦ When a custom form size was set in the invoice designer it would not be saved until you set it a second time.
- ♦ You are now able to set the tray / bin when printing Invoices and Credit Notes.

## **Enhancements and revisions in earlier versions of Adagio Invoices**

♦ Refer to the Readme help file for details of enhancements and revisions in earlier versions.

## **Installing**

To install Adagio Invoices from the Adagio Product CD you need the serial number and install code from the Product Label that came with your CD.

If you are installing an upgrade, you need the serial number and install code from the Upgrade Product Label that came with your upgrade CD. A previous version of Adagio Invoices should already be installed on your computer before installing the upgrade. If a previous version is not already installed, you can still install the upgrade. After entering the upgrade serial number and install code, you will also have to enter the serial number and install code from your original version.

If you are installing a Program Temporary Fix (PTF) you do not need to enter a serial number or install code. However, a previous version of Adagio Invoices 6.8A must be installed before the PTF can be installed.

To install Adagio Invoices (or an upgrade), insert the CD in the drive. If the install program does not start automatically, run ADAGIO.EXE from the root of the CD. Once the install program is running you can click the Help button for detailed instructions. If Adagio Invoices is installed on a network, you must also do a workstation install for each workstation running Adagio Invoices. Refer to the manual or "Installing on a network" in the Readme help for instructions.

To install the Adagio Invoices PTF, run the PTF program and follow the instructions on the screen. After installing the PTF, a workstation install may be required at each station running Adagio Invoices. To determine if a workstation install is required, start Adagio Invoices at the workstation. The workstation install will be automatically started if required. Note: If you are updating multiple applications at the same time, it may be faster to run the all workstation install to update all applications at once on the station. Refer to "Installing on a Network" in the Readme for instructions.

-- next --

# **Upgrading to this Version**

There are no special instructions for upgrading to version 6.8A from earlier versions of Adagio Invoices. A database conversion is not required. However, if upgrading to 6.8A from Adagio Invoices 6.6A or older, changes to your existing invoice and credit note specifications may be required (see below). Note: Adagio Invoices does not support multi-currency. This version of Adagio Invoices is NOT compatible with Accounts Receivable 7.0A

## **Converting Invoice and Credit Note Specifications from previous versions**

Adagio Invoices 6.8A includes a new version of the Invoice Designer. In most cases invoices and credit notes will print correctly from existing specifications designed in earlier versions. However, we recommend specifications created in previous versions be converted before they are used in version 6.8A. To convert a specification, simply open it and save it in the designer. Minor adjustments may be required after the specification is converted, and we recommend you print test invoices and credit notes after installing Adagio Invoices 6.8A to ensure they are printing correctly.

In some cases if the Page Size in an invoice or credit note specification is set to 'Default', it may not print correctly in version 6.8A, depending on your printer settings in Windows. We recommend you change the setting to 'Letter 8 ½ x 11 in' (or other specific size as appropriate).

When specifications are converted, the Autosize property is automatically turned off due to the conversion. Thus the specification may need to be edited to turn Autosize back on for any field where it was on prior to the conversion. If in the old version you had Autosize turned off in the Properties | Formats dialog, there should not be a problem during conversion as most or all fields will not be using the Autosize feature.

Note: Specifications created with Adagio Invoices 6.8A cannot be used with earlier versions of Adagio Invoices.

-- end --